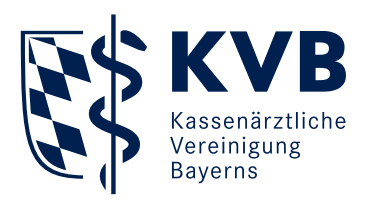

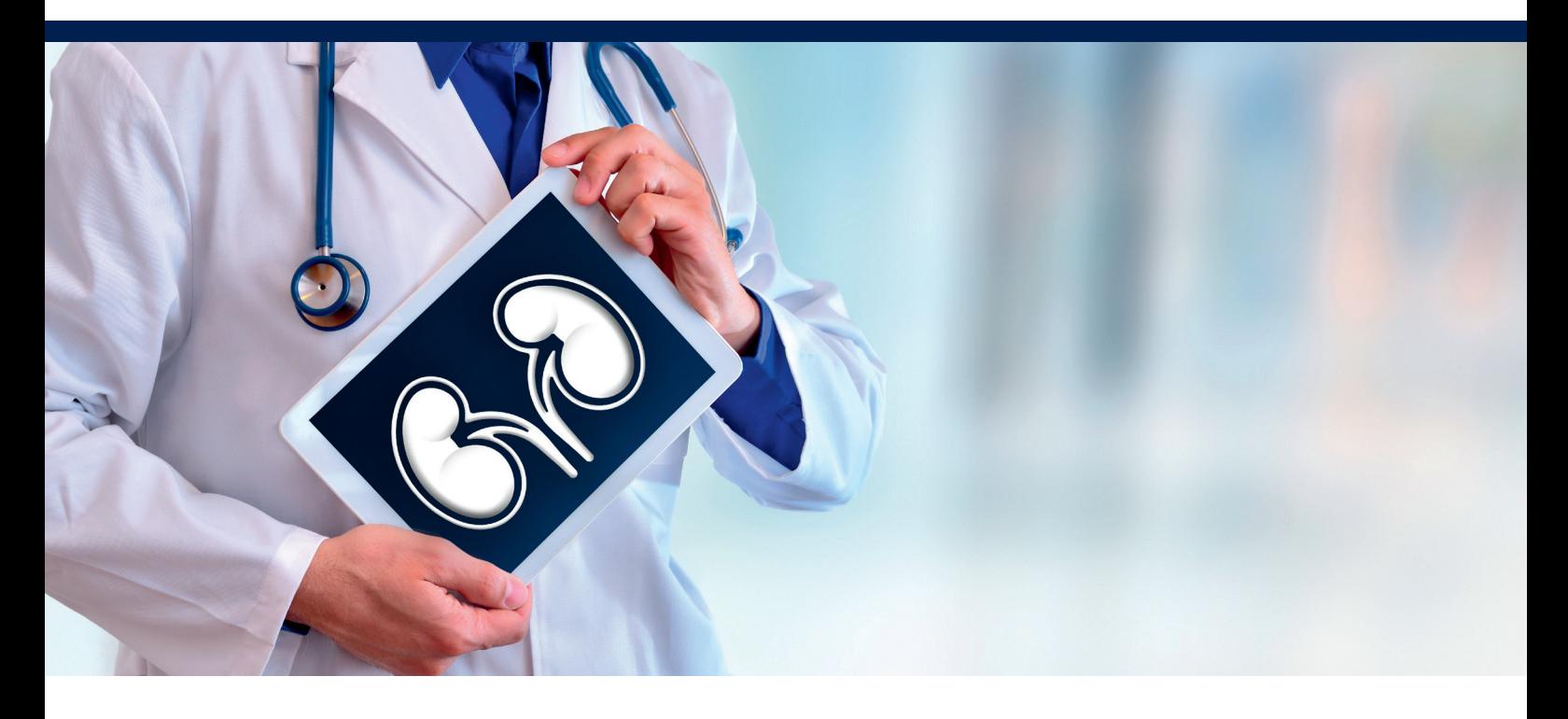

# **Sektorenübergreifende Qualitätssicherung Nierenersatztherapie bei chronischem Nierenversagen einschließlich Pankreastransplantation (QS NET)**

# Merkblatt Datenerfassung und -übertragung

# **1. Sichere Datenübertragung**

Ihre sQS-Dateien können Sie entweder über unser Mitgliederportal Meine KVB unter dem Service Qualität oder über den Kommunikationskanal KV-Connect sicher an die Datenannahmestelle der KVB übertragen.

# **a) Meine KVB**

#### Technische Voraussetzungen

- Der Upload Ihrer QS-Dokumentation ist an die gleichen Systemvoraussetzungen gebunden wie Ihre Onlineabrechnung.
- Bitte verwenden Sie hierfür dieselbe persönliche KVB-Benutzerkennung und den gesicherten Zugang über KV-Ident Plus oder KV-SafeNet\*.

#### Kurzanleitung

- Speichern Sie Ihre verschlüsselten NET-Dateien für das jeweilige Quartal direkt auf einem Laufwerk Ihres Praxisrechners ab oder, falls es Ihre Praxissoftware erfordert, auf einem Datenträger.
- Wählen Sie in unserem Mitgliederportal im Service Qualität den Reiter sQS und Krebsfrüherkennung. Über den Button "Dateien einreichen" DeQS/oKFE gelangen Sie in den Upload-Bereich.
- Wählen Sie hier den Button "Hochladen", um Ihre Dateien einzureichen.
- Suchen Sie die gespeicherten NET-Dateien über den Button "Dateien auswählen" und wählen Sie diese aus. Die Dateien werden nun hochgeladen.
- Nach dem Hochladen erhalten Sie für jedes Dateipaket eine Rückmeldung. Im Falle eines erfolgreichen Uploads erscheint ein grünes

Symbol **O** mit einem kurzen Text zum Upload. Im Falle eines fehlerhaften Uploads erscheint ein rotes Symbol <sup>3</sup> mit einer Fehlermeldung.

- Eine Einreichungsbestätigung erhalten Sie im Nachrichtencenter.
- Die Übersicht Ihrer eingereichten Dateien wird Ihnen unter dem Reiter sQS und Krebsfrüherkennung angezeigt.

#### **b) KV-Connect**

#### Technische Voraussetzungen

- Die verschlüsselte Datenübermittlung durch KV-Connect setzt eine KV-SafeNet\*- oder KV-Ident Plus-Anbindung an die KVB voraus.
- Des Weiteren benötigen Sie eine KV-Connect-Benutzeridentifikation. Diese können Sie kurzfristig und kostenlos bei uns beantragen. Alle erforderlichen Informationen finden Sie unter [www.kvb.de](https://www.kvb.de/praxis/online-angebote/kv-connect/) in der Rubrik *[Praxis/Online-Angebote/KV-Connect](https://www.kvb.de/praxis/online-angebote/kv-connect/)*.
- Bitte klären Sie vorab mit Ihrem Softwareanbieter, ob Ihr Praxisverwaltungssystem (PVS) die Übermittlung von KV-Connect-Nachrichten gemäß der Spezifikation KV-Connect Anwendungsdienst "QSPB" unterstützt.

#### Kurzanleitung

- Zum Versenden von KV-Connect-Nachrichten rufen Sie die entsprechende Funktion in Ihrem PVS auf.
- Tragen Sie als Empfänger dokumentation.71@kv-safenet.de ein.
- Bitte kontaktieren Sie bei Fragen zum Versand und Empfang der Nachrichten Ihren Softwareanbieter.

#### **2. Datenannahmestelle (KVB)**

#### **a) Status der eingereichten Dokumentationen**

■ Den Status und die Protokolle Ihrer eingereichten Dateien können Sie in unserem Mitgliederportal Meine KVB unter dem Service Qualität im Reiter sQS und Krebsfrüherkennung einsehen.

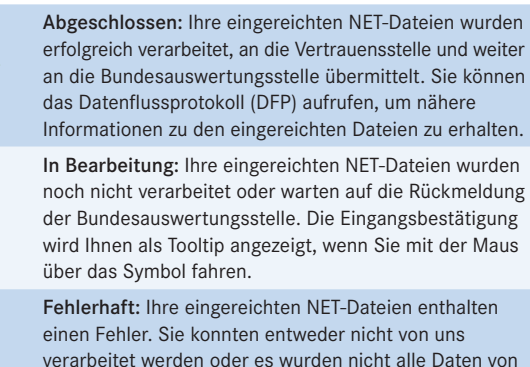

der Bundesauswertungsstelle anerkannt. Bitte entnehmen Sie dazu dem Datenfluss- oder Miniprotokoll den Fehlerhinweis und reichen neue Dateien ein.

 In der Spalte Protokoll können Sie das Datenflussprotokoll oder das Miniprotokoll abrufen.

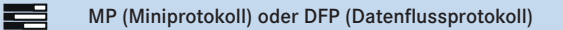

Daraus entnehmen Sie, ob Ihre Daten vollständig und valide in der Datenannahmestelle und den nachgelagerten Datenverarbeitungsstellen eingegangen sind und verarbeitet werden konnten. Falls Datensätze nicht verarbeitet werden konnten, entnehmen Sie dem Protokoll bitte die nötigen Korrekturen und senden Sie den korrigierten Datensatz erneut an uns.

#### **b) Vollzähligkeit**

- Hier wird Ihnen die Vollzähligkeit Ihrer Einreichungen angezeigt.
- Die eingereichten beziehungsweise von der Bundesauswertungsstelle korrekt verarbeiteten Fälle werden mit Ihren abgerechneten Fällen verglichen.
- Mit der errechneten Quote können Sie nachvollziehen, wie hoch die Übereinstimmung zwischen der Anzahl der akzeptierten Fälle mit der Anzahl der abgerechneten Fälle ist.

#### **3. Datenübermittlungsfristen**

- Die Datenübermittlung erfolgt quartalsweise.
- Sie können die Dokumentationen zusammen mit der Abrechnung zum Abrechnungs-Quartalsabschluss oder bis zum Ende der Datenlieferfristen am besten komplett gesammelt für das jeweilige Quartal bei der Datenannahmestelle der KVB einreichen.
- Der elektronische Versand der Daten muss für die jeweils vorherigen Quartale bis zum 15. Mai, 15. August, 15. November und 28. Februar erfolgt sein.
- Für die Daten des gesamten Erfassungsjahres besteht eine Korrekturfrist für bereits eingereichte Dokumentationen bis zum 15. März des auf das Erfassungsjahr folgenden Jahres.
- Für die ersten drei Erfassungsjahre 2020, 2021 und 2022 werden keine Vergütungsabschläge erhoben.

#### **4. Rückmeldebericht**

■ Zu den von Ihnen übermittelten sQS-Daten erhalten Sie einen jährlichen Rückmeldebericht und ab dem Jahr 2021 zusätzlich Quartalsrückmeldeberichte. Die Berichte stellen wir Ihnen in SmarAkt zur Verfügung.

 $\mathbf{z}$ 

X

Die Ergebnisse der Datenauswertung werden dann gemäß DeQS-RL der Landesarbeitsgemeinschaft (LAG) zur Bewertung qualitätsrelevanter Aspekte zur Verfügung gestellt. Die LAG ist aus Vertretern der Leistungserbringer (KVB, Kassenzahnärztliche Vereinigung Bayerns, Bayerische Krankenhausgesellschaft) und der Krankenkassen zusammengesetzt.

# **5. Service**

### **Unsere Kontaktdaten**

E-Mail: qsinfo@kvb.de

#### **Weitergehende Informationen zur sektorenübergreifenden**

#### **Qualitätssicherung**

[https://www.kvb.de/praxis/qualitaet/sektorenuebergreifende](https://www.kvb.de/praxis/qualitaet/sektorenuebergreifende-qualitaetssicherung/)[qualitaetssicherung/](https://www.kvb.de/praxis/qualitaet/sektorenuebergreifende-qualitaetssicherung/)

#### **Ausfüllhilfe für die Dokumentation**

Ausfüllhinweise zur QS-Dokumentation beim Leistungserbringer finden Sie auf dieser Seite: <https://iqtig.org/qs-verfahren/qs-net/>